# Earn 1 CEUExclusive Webinar PresentationBuilding Meaningful<br/>Community PartnershipPresented by Felicia Porrazza, MDA, RDN, LDN, CPT<br/>Thursday, August 1, 2019, 2–3 PM EDT

Date: Thursday, August 1, 2019

Time: 2-3 pm Eastern Time (ET)

Convert to your time zone at: <u>http://www.timeanddate.com/worldclock/converter.html</u>

Suggested CDR Learning Needs Codes: 4010, 4020, 4060, 7120 Performance Indicators: 3.3.5, 8.2.2, 8.2.4, 12.1.3 CPE Level: 1 CDR Activity Type 171

Community wellness programs are on the rise, with more consumers looking for healthy living solutions. This webinar, presented by **Felicia Porrazza, MDA, RDN, LDN, CPT, on Thursday, August 1, 2019, from 2–3 PM EDT**, will provide attendees with an overview of how to build successful community partnerships for wellness implementation.

In this webinar, Felicia will discuss the current research on the integration of community wellness initiatives and how to keep participants engaged throughout the process. She will also discuss key characteristics to look for and implement when identifying a potential partner, including alignment with your business's mission, making the first connection with a partner, and specific marketing strategies, tools, and tips for creating a successful wellness program.

# Learning Objectives

- 1. Identify targeted marketing strategies to build partnerships that align with your business goals.
- 2. Integrate community wellness initiatives for partners using key findings from industry research.
- 3. Describe ways to effectively build partnerships with businesses for wellness program implementation, including how to create relevant informational materials and marketing pieces.

# How to Join the Webinar

- 1. Go to https://goto.webcasts.com/starthere.jsp?ei=1250225&tp\_key=4bd71a9d1d
- 2. Log in with the e-mail address you used during registration.
- 3. Unmute your computer speakers or mobile device if necessary.

Call **877-925-CELL (2355)** Monday through Friday from 9 am to 5 pm ET or e-mail <u>ce@gvpub.com</u> with any questions.

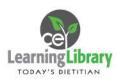

# Handouts

A copy of the presentation slideshow will be available to download during the webinar in the live presentation viewer under the "Event Resources" tab.

| System Requirements              |                                |                        |                      |
|----------------------------------|--------------------------------|------------------------|----------------------|
| Operating System                 | Internet Browser               | Media Playback         | Audio                |
| PC-based attendees:              | Google Chrome 60+,             | HTML5 streaming        | Audio must be        |
| Windows <sup>®</sup> 10, Windows | Internet Explorer 11+, Firefox | enabled browser        | streamed through     |
| 8.1+Pro, Windows 7               | 55+,                           |                        | computer speakers or |
|                                  | Safari 10+,                    | Apple iOS http         | mobile device.       |
| Macintosh <sup>®</sup> -based    | Edge Browser                   | streaming enabled      |                      |
| attendees:                       |                                | browser                | We recommend using   |
| Mac OS <sup>®</sup> X 10.10+     |                                |                        | Firefox or Google    |
|                                  |                                | Android http streaming | Chrome for optimal   |
| Mobile attendees: Apple iOs      |                                | enabled browser        | experience.          |
| 10+ or Android 4.4+              |                                |                        |                      |

### **System Requirements**

# Test Your System & Audio: <u>https://goto.webcasts.com/test/</u>

**Please Note:** If you will be viewing the presentation on a work computer, we recommend that you log in early and test your system to verify that your company firewall allows access to GoToWebcast. You may need to contact your IT service provider to make sure that the website is enabled.

**Credit Claiming:** You must complete a brief evaluation of the program in order to claim your credits and download your certificate. The evaluation will be available immediately following the presentation on <u>www.CE.TodaysDietitian.com</u>. Evaluations must be submitted within 1 year of the live program in order to obtain credit. You do not need to complete the evaluation on July 24, 2019.

# **Credit Claiming Instructions:**

- 1. Log in at <u>www.CE.TodaysDietitian.com.</u>
- 2. Navigate to "My Courses" and click on the webinar title.
- 3. Click "Take Course" on the webinar description page.
- 4. Select "Start/Resume Course" on the webinar description page. If you do not see this button, you may need to select "Start" on the Webinar Evaluation step.
- 5. Complete and submit the Evaluation.
- 6. Download and print your certificate.

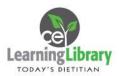